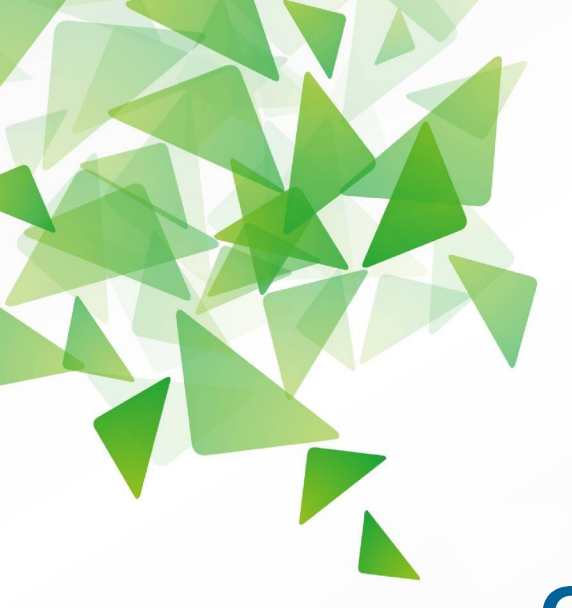

# The Document Foundation

**Version 4.0**

# **Guide Writer**

# *Préface*

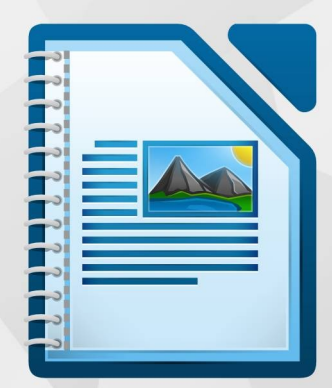

LibreOffice est une marque déposée de The Document Fondation Plus d'informations sur [fr.libreoffice.org](http://fr.libreoffice.org/)

# <span id="page-1-0"></span>**Droits d'auteur**

Ce document est diffusé sous Copyright © 2012–2013 par ses contributeurs repris ci-dessous. Vous pouvez distribuer et/ou copier ce document en respectant les termes de la licence publique générale GNU [\(http://www.gnu.org/licenses/gpl.html\)](http://www.gnu.org/licenses/gpl.html), version 3 ou ultérieure, ou de la licence Creative Commons Attribution [\(http://creativecommons.org/licenses/by/3.0/deed.fr\)](http://creativecommons.org/licenses/by/3.0/deed.fr), version 3.0 ou ultérieure. Toutes les marques mentionnées dans ce guide appartiennent à leurs propriétaires légitimes.

#### **Contributeurs**

Jean Hollis Weber Peter Schofield John A Smith

#### **Traducteurs**

Evelyne Tenaerts

#### **Relecteurs**

Philippe Clément

#### **Retours**

Veuillez envoyer vos commentaires ou suggestions à propos de ce document à : [doc@fr.libreoffice.org](mailto:discuss@fr.libreoffice.org)

#### **Date de publication et version du logiciel**

Publié le 19 septembre 2013. Basé sur LibreOffice 4.0.

# **Contenu**

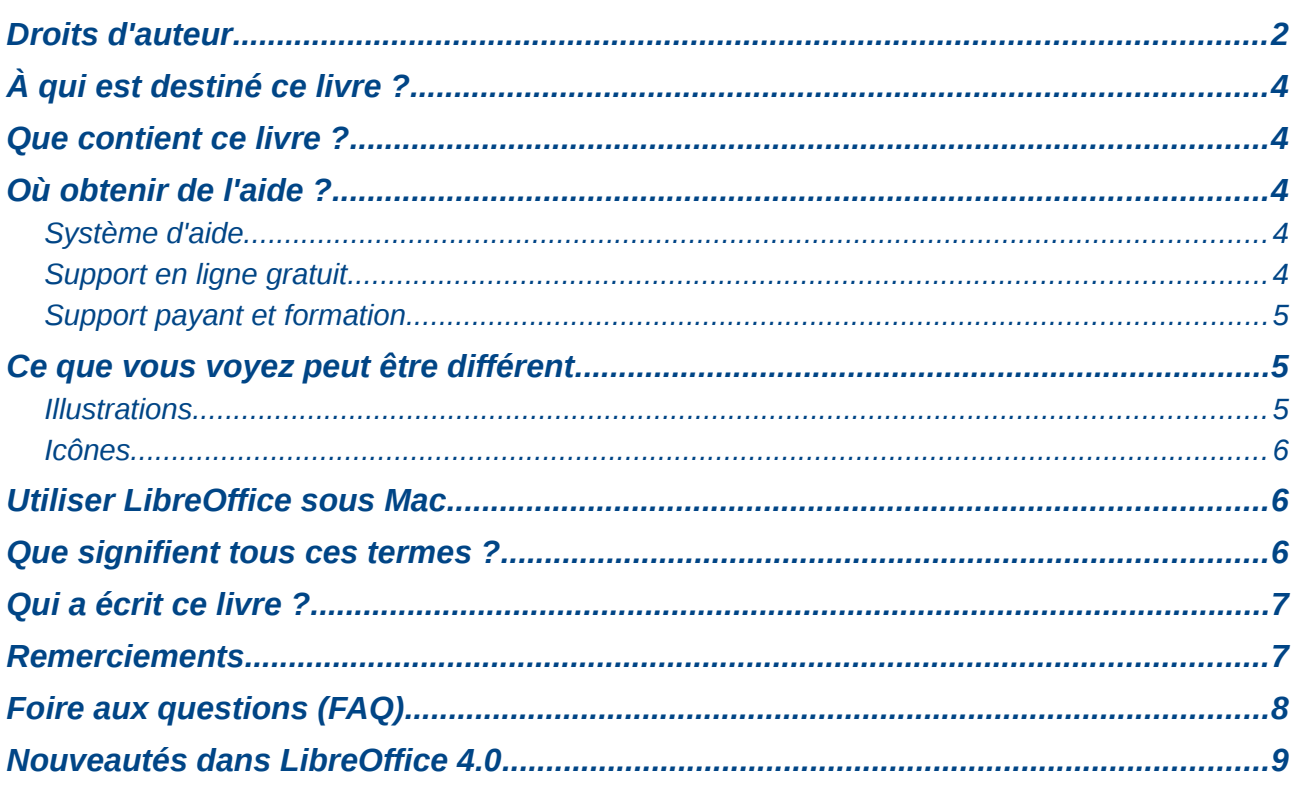

# <span id="page-3-4"></span>**À qui est destiné ce livre ?**

Ce livre est destiné à toute personne qui souhaite progresser rapidement avec LibreOffice Writer, qu'elle soit débutante ou qu'elle soit déjà familiarisée à une autre suite bureautique.

## <span id="page-3-3"></span>**Que contient ce livre ?**

Ce livre présente quelques-unes des principales fonctions de Writer, le module de traitement de texte de LibreOffice :

- saisie, édition et formatage de texte (chapitre 3) ;
- méthodes de mise en page incluant les cadres, les colonnes et les tableaux (chapitre 4) ;
- export au format PDF, comprenant les repères de texte (chapitre 5) ;
- modèles et styles (chapitres 6, 7 et 10) ;
- intégration ou liaison d'images, feuilles de calcul et autres objets (chapitre 8) ;
- outils de dessin intégrés (chapitre 8) ;
- tableaux (chapitre 9) ;
- publipostage (chapitre 11) ;
- tables des matières, index et bibliographies (chapitre 12) ;
- documents maîtres pour grouper une série de documents en un seul (chapitre 13) ;
- champs et formulaires (chapitres 14 et 15) ;
- intégration d'une base de données, incluant une base de données bibliographique (chapitres 11, 12 et 15) ;
- et bien plus encore.

### <span id="page-3-2"></span>**Où obtenir de l'aide ?**

Ce livre, les autres guides utilisateur LibreOffice, les systèmes d'aide intégrée et de support aux utilisateurs présument que vous êtes familiarisé avec votre ordinateur ainsi que les fonctions de base telles que le démarrage d'un programme, l'ouverture et l'enregistrement d'un fichier.

#### <span id="page-3-1"></span>**Système d'aide**

LibreOffice est fourni avec un vaste système d'aide qui représente votre premier soutien dans l'utilisation de LibreOffice.

Pour afficher le système d'aide complet, appuyez sur la touche *F1* ou cliquez sur **Aide de LibreOffice** dans le menu **Aide**. Vous pouvez également activer les **Infobulles**, **Infoballons** et l'**Assistant** via le menu **Outils > Options > LibreOffice > Général**.

Si les **Infobulles** sont activées, placez le curseur de la souris sur n'importe quelle icône pour afficher une brève explication de la fonction de l'icône. Pour obtenir une explication détaillée, cliquez sur le menu **Aide > Qu'est-ce que c'est ?** et placez votre curseur sur l'icône sans cliquer dessus.

#### <span id="page-3-0"></span>**Support en ligne gratuit**

La Communauté LibreOffice ne développe pas uniquement le logiciel, elle fournit aussi un support gratuit, basé sur le volontariat. Voir [Tableau 1](#page-4-3) et cette page web :<http://fr.libreoffice.org/assistance/>

Les utilisateurs peuvent obtenir de l'aide en ligne de la Communauté via la liste d'entraide. D'autres sites proposent des conseils et des tutoriels gratuits. Ce forum offre un support pour LibreOffice et d'autres programmes :<http://user.services.openoffice.org/fr/forum/index.php>

| <b>Support gratuit pour LibreOffice</b> |                                                                                                    |
|-----------------------------------------|----------------------------------------------------------------------------------------------------|
| Documentation                           | Guides utilisateur, tutoriels et autre documentation.<br>https://wiki.documentfoundation.org/FR/La documentation de l'utilisateur<br>https://wiki.documentfoundation.org/Documentation/Publications/fr |
| <b>FAQ</b>                              | Réponses aux questions les plus souvent posées<br>http://wiki.documentfoundation.org/FR/FAQ                                                                                                    |
| Listes d'entraide                       | Soutien gratuit fourni par un réseau d'utilisateurs expérimentés<br>http://fr.libreoffice.org/forums/                                                                                                  |
| Support international                   | Le site internet de LibreOffice en français<br>http://fr.libreoffice.org/home/                                                                                                    |
|                                         | Le site internet de LibreOffice dans votre langue<br>http://www.libreoffice.org/international-sites/                                                                                                   |
|                                         | Listes de diffusion internationales<br>http://wiki.documentfoundation.org/Local Mailing Lists                                                                                                    |
| Options d'accessibilité                 | Information sur les options d'accessibilité disponibles<br>http://www.libreoffice.org/get-help/accessibility/                                                                                          |

<span id="page-4-3"></span>*Tableau 1 : Support gratuit pour les utilisateurs de LibreOffice.*

#### <span id="page-4-2"></span>**Support payant et formation**

Vous pouvez également payer pour le support. De tels contrats peuvent être conclus avec un fournisseur ou une entreprise de conseil spécialisée dans LibreOffice.

# <span id="page-4-1"></span>**Ce que vous voyez peut être différent**

#### <span id="page-4-0"></span>**Illustrations**

LibreOffice fonctionne sous les systèmes d'exploitation Windows, Linux et Mac OS X. Chacun d'eux dispose de plusieurs versions et peuvent être personnalisés par les utilisateurs (polices, couleurs, thèmes, gestionnaires de fenêtre). Les illustrations de ce livre proviennent d'ordinateurs différents et de systèmes d'exploitation différents. Certaines images ne ressembleront donc pas exactement à ce que vous voyez sur votre ordinateur.

En raison des paramètres de LibreOffice, certaines boîtes de dialogue pourront également paraître différentes. Il est possible d'utiliser les boîtes de dialogue de votre système d'exploitation ou celles fournies par LibreOffice. Suivez ces étapes pour utiliser les boîtes de dialogue de LibreOffice :

- 1) Sous les systèmes d'exploitation Linux et Windows, cliquez sur le menu **Outils > Options > LibreOffice > Général** pour ouvrir la boîte de dialogue **Options – LibreOffice – Général**.
- 2) Sous le système d'exploitation Mac, cliquez sur le menu **LibreOffice > Préférences > Général** pour ouvrir la boîte de dialogue **Options – LibreOffice – Général**.
- 3) Dans la section **Boîtes de dialogues ouvrir/enregistrer**, cochez l'option **Utiliser les boîtes de dialogue LibreOffice** (uniquement pour les systèmes d'exploitation Linux ou Mac OS X) pour afficher les boîtes de dialogue LibreOffice. Dans la section, **Boîtes de dialogue imprimer**, cochez l'option **Utiliser les boîtes de dialogue LibreOffice** pour afficher les boîtes de dialogue LibreOffice.

4) Cliquez sur le bouton **OK** pour enregistrer les paramètres et fermer la boîte de dialogue.

#### <span id="page-5-2"></span>**Icônes**

Les icônes de LibreOffice disponibles sur votre ordinateur peuvent être différentes de celles utilisées dans ce guide. Les captures contenues dans ce guide ont été faites à partir d'une version de LibreOffice configurée pour afficher le thème d'icônes "Galaxy".

Si vous le souhaitez, vous pouvez changer le thème d'iĉone de LibreOffice pour afficher le thème d'icônes "Galaxy" :

- 1) Sous les systèmes d'exploitation Linux et Windows, cliquez sur le menu **Outils > Options > LibreOffice > Affichage** pour ouvrir la boîte de dialogue **Options – LibreOffice – Affichage**.
- 2) Sous le système d'exploitation Mac, cliquez sur le menu **LibreOffice > Préférences > Affichage** pour ouvrir la boîte de dialogue **Options – LibreOffice – Affichage**.
- 3) Dans la section **Interface utilisateur > Taille et style des icônes** de la boîte de dialogue, sélectionnez **Galaxy (par défaut)** dans la liste déroulante.
- 4) Cliquez sur le bouton **OK** pour enregistrer les paramètres et fermer la boîte de dialogue.

**Remarque** Certaines distribution Linux, notamment Ubuntu, incluent LibreOffice lors de leur installation. Cependant, le thème d'icônes "Galaxy" n'est pas toujours disponible. Vous pourrez l'installer depuis la logithèque de votre système d'exploitation.

## <span id="page-5-1"></span>**Utiliser LibreOffice sous Mac**

Certains raccourcis clavier et éléments de menu sont différents sous Mac de ceux utilisés sous Windows et Linux. Le tableau ci-dessous donne quelques correspondances pour les instructions de ce chapitre. Pour une liste plus détaillée, référez-vous à l'aide du logiciel.

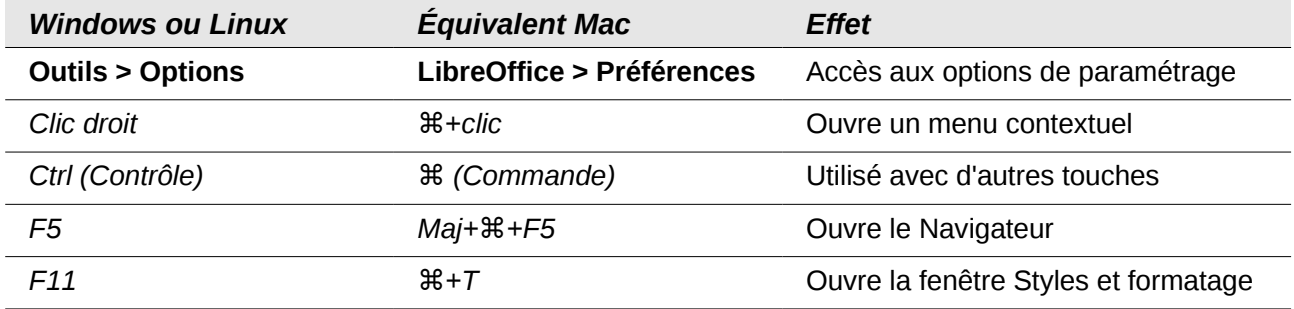

#### <span id="page-5-0"></span>**Que signifient tous ces termes ?**

Dans LibreOffice, les termes utilisés pour la plupart des parties de l'**interface utilisateur** (= les parties du programme que vous voyez et utilisez, contrairement au code que vous ne voyez pas et qui fait fonctionner le logiciel) sont les mêmes que dans la majorité des autres programmes.

Une **boîte de dialogue** est un type spécial de fenêtre. Son but est de vous informer et/ou de vous demander d'entrer quelque chose. Elle fournit des contrôles permettant de décrire l'action à effectuer. Les noms techniques des contrôles courants sont présentés dans la Figure 1 ; la liste déroulante (dans laquelle vous sélectionnez un élément) n'est pas affichée. Dans la plupart des cas, nous n'utilisons pas les termes techniques dans cette documentation, mais il est utile de les connaître car l'**Aide** et d'autres sources d'information les utilisent souvent.

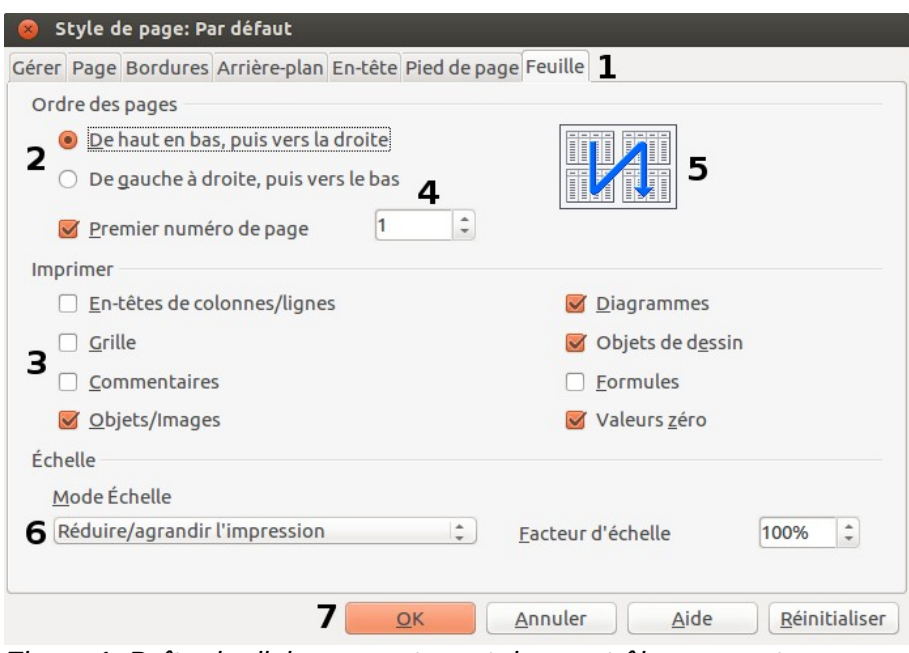

*Figure 1. Boîte de dialogue contenant des contrôles courants.*

- 1) **Onglets** (pas un contrôle à proprement parler).
- 2) **Boutons radio** (une seule option sélectionnable à la fois).
- 3) **Cases à cocher** (plusieurs options sélectionnables à la fois).
- 4) **Compteur** (cliquez sur les flèches haut/bas pour changer le numéro affiché, ou tapez le numéro souhaité dans la zone de texte).
- 5) **Miniature** ou **prévisualisation**.
- 6) **Liste déroulante** dans laquelle vous pouvez sélectionner un élément.
- 7) **Boutons**.

Dans la plupart des cas, vous ne pouvez interagir qu'avec la boîte de dialogue (pas avec le document lui-même) quand elle est ouverte. Quand vous fermez la boîte de dialogue après utilisation, vous pouvez à nouveau travailler sur votre document. En général, cliquer sur le bouton **OK** permet d'enregistrer les changements et de fermer la boîte de dialogue ; cliquer sur le bouton **Annuler** permet de fermer la boîte de dialogue sans enregistrer les changements.

Certaines boîtes de dialogue peuvent être laissées ouvertes pendant le travail, vous pouvez donc naviguer entre la boîte de dialogue et votre document. Un exemple de ce type est la boîte de dialogue **Rechercher & remplacer**.

### <span id="page-6-1"></span>**Qui a écrit ce livre ?**

Ce livre a été écrit par des volontaires de la Communauté LibreOffice. Les bénéfices provenant des ventes de l'édition imprimée seront utilisés au profit de la Communauté.

#### <span id="page-6-0"></span>**Remerciements**

Ce livre et ses mises à jour sont basés sur *OpenOffice.org 3.3 Writer Guide*. Les contributeurs à ce livre sont :

Jean Hollis Weber **Michele Zarri** Gary Schnabl

Magnus Adielsson Agnes Belzunce Ken Byars

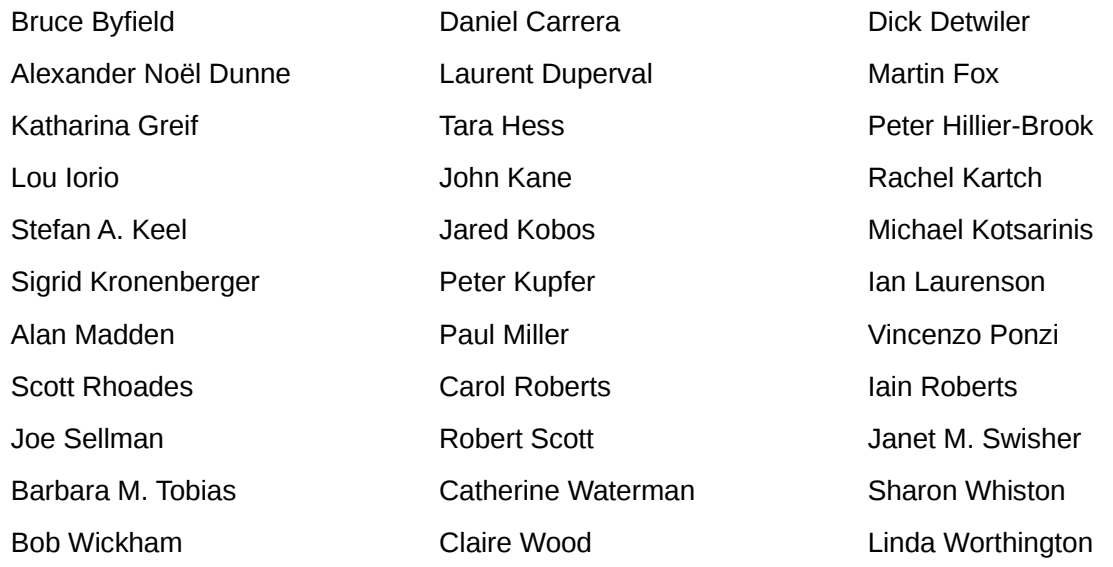

### <span id="page-7-0"></span>**Foire aux questions (FAQ)**

#### **Sous quelle licence est distribué LibreOffice ?**

LibreOffice est distribué sous la Lesser General Public License (LGPL) approuvée par l'Open Source Initiative (OSI). La licence LGPL est disponible sur le site officel de LibreOffice : <http://www.libreoffice.org/download/license/>

**Puis-je distribuer LibreOffice à n'importe qui ?**

Oui.

**Sur combien d'ordinateur puis-je installer LibreOffice ?** Sur autant que vous le voulez.

#### **Puis-je vendre LibreOffice ?**

Oui.

#### **Puis-je utiliser LibreOffice pour mon activité professionnelle ?**

Oui.

#### **LibreOffice est-il disponible dans ma langue ?**

LibreOffice a été traduit dans 117 langues. Votre langue est donc probablement supportée. En outre, il existe plus de 70 dictionnaires (orthographe, coupure des mots et synonymes) disponibles pour des langues et des dialectes pour lesquels le logiciel n'a pas été traduit. Tous ces dictionnaires sont disponibles sur le site officiel de LibreOffice : [www.libreoffice.org.](http://www.libreoffice.org/)

#### **Comment LibreOffice peut-il être gratuit ?**

LibreOffice est développé et maintenu par des volontaires. Il reçoit également le soutien de plusieurs organisations.

#### **Comment puis-je contribuer à LibreOffice ?**

Il n'est pas nécessaire d'être programmeur pour contribuer au développement de LibreOffice. Il existe d'autres manières d'y participer. Pour les connaître, consulter cette page web : <http://fr.libreoffice.org/participer/>

#### **Puis-je distribuer le PDF de ce livre, l'imprimer ou en vendre des copies ?**

Oui, pour autant que vous respectiez les conditions de l'une des licences mentionnées dans les droits d'auteur au début de ce livre, vous n'avez pas besoin d'autorisation spéciale. En raison de tout le travail que nous avons fourni pour réaliser ces livres, nous vous demandons de partager une partie des bénéfices que vous obtiendrez de la vente des livres avec le projet LibreOffice.

### <span id="page-8-0"></span>**Nouveautés dans LibreOffice 4.0**

LibreOffice 4.0 propose de nombreuses nouveautés, toutes répertoriées sur la page web : <http://fr.libreoffice.org/telecharger/nouveautes-et-correctifs-de-la-version-4-0/>

- Intégration du protocole CMIS pour un accès facile aux documents enregistrés dans un *Content Management Systems* (CMS) tel que Alfresco, IBM FileNet P8, Nuxeo, Microsoft SharePoint 2010, OpenText, SAP NetWeaver Cloud, etc.
- Meilleure interopérabilité avec les documents DOCX et RTF grâce aux nombreuses améliorations comprenant la possibilité d'importer des annotations manuscrites et des commentaires ajoutés à des plages de texte.
- Amélioration de l'interface utilisateur : intégration dans Unity et support des thèmes Firefox (Personas) pour personnaliser l'apparence de LibreOffice.
- Gestion d'en-tête et pied-de page différents pour la première page d'un document sans devoir utiliser un style de page spécifique.
- Possibilité d'attacher des commentaires à des plages de texte.
- "LibreLogo" langage de programmation de graphisme vectoriel. Barre d'outils et interpréteur Logo.
- Possibilité de masquer/afficher des styles dans la boîte de dialogue **Styles et formatage**.
- La liste déroulante **Appliquer le style** de la **barre de Formatage** donne désormais un aperçu des styles disponibles.
- Possibilité de sélectionner et copier du texte depuis les boîtes de message.
- Le nouvel interface de gestion des modèles permet désormais d'avoir des modèles non-natifs : les modèles d'autres suites bureautiques sont gérés comme les modèles ODF.
- Amélioration significative des performances lors du chargement ou de l'enregistrement de nombreux types de documents, en particulier pour les gros fichiers ODS, XLSX et RTF.
- Abandon de la prise en charge :

enregistrement des fichiers Word et Excel (version 6.0/95), mais ces fichiers pourront toujours être ouverts ;

importation des fichiers binaires hérités de StarOffice (version 1.x à 5.x) ; gestion de l'intégration pour les documents ODMA ; MS Windows 2000.